# **Unterstützung von Projektmanagement durch Requirements Management am Beispiel von microTOOL in-Step**

Abdülmecit Üstün

02-909-695 a.ustun@access.uzh.ch

**Abstract.** Projektmanagement stellt Methoden für die strukturierte Durchführung eines Entwicklungsprojektes bereit. Requirements Management umfasst Verfahren, um die Anforderungen an den Projektgegenstand stets aktuell und wertvoll zu halten. Der konsequente Einsatz dieser beiden Disziplinen ist für den Erfolg eines Entwicklungsprojektes unerlässlich. Diese Arbeit zeigt auf, wo die kritischen Prozesse des Projektmanagements liegen und wie diese mittels Techniken des Requirements Management erfolgswirksam unterstützt werden können. Anschliessend wird die praktische Umsetzung dieser Integration am Beispiel eines kommerziellen Werkzeugs untersucht.

## **1 Einleitung**

Entwicklungsprojekte sind komplexe Vorhaben, da sie eine neuartige Aufgabenstellung mit einem extra dafür zusammengestellten Team und unter begrenzter Verfügbarkeit von Ressourcen wie Zeit und Geld realisieren müssen. Aufgrund dieser Komplexität macht es Sinn, auf eine standardisierte und erprobte Projektmanagement-Methodik zurückzugreifen [9]. Ein adäquates Requirements Management ist ebenfalls essenziell, denn es sorgt dafür, dass die Beschreibung des Projektgegenstands in Form von Anforderungen während der gesamten Projektdauer wertvoll und zugänglich bleibt [3].

Die Realität zeigt nun, dass trotz vorhandener Methoden und Standards eine Menge von Projekten aufgrund fehlender Umsetzung und Integration dieser Methoden scheitert [8]. Dadurch stellt sich die Frage, ob und wie diese Umsetzung mittels eines Software-Werkzeugs gewährleistet werden kann. Genau dieser Frage nimmt sich die vorliegende Arbeit an und untersucht am Beispiel von "microTOOL in-Step" die praktische Realisierung dieser Unterstützungspotenziale.

Diese Arbeit ist wie folgt aufgebaut: Kapitel 2 gibt eine Übersicht über die theoretischen Konzepte von Projektmanagement und Requirements Management. Weiter beschreibt es Integrationsmöglichkeiten der beiden Disziplinen. Kapitel 3 stellt das kommerzielle Werkzeug "microTOOL in-Step" vor und untersucht die praktische Umsetzung der in der Theorie beschriebenen Schnittstellen. Kapitel 4 fasst die Ergebnisse der Untersuchung zusammen und leitet Schlussfolgerungen ab.

## **2 Theoretische Grundlagen**

#### **2.1 Projektmanagement**

Das Projektmanagement hat, wie auch aus der Wortzusammensetzung ersichtlich, das Leiten und Verwalten von Projekten zum Gegenstand. So sehr auch die Bedeutung des Begriffs *Projekt* im alltäglichen Gebrauch klar zu sein scheint, bedarf es im Kontext dieser Arbeit doch einer genauen Definition.

Nach [6] ist ein Projekt "ein zeitlich begrenztes Vorhaben, zur Schaffung eines einmaligen Produktes, einer Dienstleistung oder eines Ergebnisses [sic]". Aus dieser Definition wird ersichtlich, dass ein Projekt einen klaren Anfangs- und Endzeitpunkt besitzt. Die Dauer ist je nach Branche verschieden und kann zwischen ein paar Wochen und mehreren Jahren liegen [6]. Daneben zeichnet es sich durch eine klare Aufgabenstellung, die Neuartigkeit des Projektgegenstands und durch ein hohes Risiko, bedingt durch die Einmaligkeit des Vorhabens, aus [9]. Typische Beispiele sind u. a. die Entwicklung eines Fahrzeugs, der Bau eines Gebäudes oder insbesondere in diesem Kontext die Entwicklung bzw. Einführung von Software. Gerade letztgenanntes Beispiel besitzt spezielle Eigenschaften, welche das Projektmanagement insgesamt erschweren. Software ist unsichtbar, d.h. Fortschritte in der Entwicklung sind nicht auf Anhieb ersichtlich. Software besitzt höhere Komplexität als andere Entwicklungsgegenstände und Software ist durch die scheinbar einfache Änderbarkeit in höherem Masse Veränderungen unterworfen [1].

Die Kerngrössen eines Projekts sind das Projektziel, der Zeitrahmen und die eingesetzten Mittel. Diese Grössen haben alle Einfluss auf die Qualität eines Projekts und stehen dadurch in Konflikt miteinander. Wird zum Beispiel die Zielsetzung auf ein höheres Niveau gesetzt, so steigen Zeit- und Ressourcenbedarf des Projekts an. Diese Konstellation wird auch als magisches Dreieck des Projektmanagements bezeichnet [6].

Erfolgreich ist ein Projekt, wenn es die Zielsetzung erreicht und dabei das Budget und den Zeitrahmen einhält. Erfolg gliedert sich hier in eine technische und eine ökonomische Komponente. Der technische Teil betrifft die Qualität der Zielerfüllung, d.h. das Projektergebnis erfüllt die Erwartungen des Auftraggebers. Der ökonomische Teil betrachtet die Rentabilität, denn jedes Projekt stellt für die Unternehmung eine Investition dar und sollte am Ende einen Ertrag generieren. [9] identifiziert u. a. den Einsatz von Standards (Standardgeschäftsprozesse, Referenzmodelle) und geeignete Projektmanagement-Instrumente (Methoden, Verfahren, Tools) als Erfolgsfaktoren für Projekte [9].

Am Anfang steht der Projektstart. Es werden u. a. Anforderungen erhoben, Lösungsalternativen untersucht, das Projekt in seiner Struktur und Organisationsform festgelegt und bei den zuständigen Gremien beantragt. Wird der Antrag angenommen, so wird er zum Projektauftrag und es beginnt die Umsetzung. Diese setzt sich aus Planung, Realisierung und Kontrolle zusammen. Je nach eingesetztem Vorgehensmodell können diese Einzelschritte sequenziell, parallel oder auch iterativ durchlaufen werden. Als letzte Phase folgt dann der Projektabschluss. Hier erfolgt die Abnahme, der Abschlussbericht wird erstellt und während dem Projekt gemachte Erfahrungen werden für nachfolgende Vorhaben dokumentiert [9].

Für die Projektumsetzung gibt es in Wissenschaft und Praxis eine ganze Bandbreite von Vorgehensmodellen. Die Eignung eines spezifischen Modells wird durch Projektparameter wie z.B. Projektumfang, Zeitrahmen, Volatilität der Anforderungen, Teamgrösse und -erfahrung, etc. bestimmt. Die Auswahl erfolgt in der Regel durch den Projektleiter, wobei in der Unternehmung eine Teilauswahl bereits vorgegeben sein kann. Auf die einzelnen Modelle und ihre Charakteristika soll hier nicht weiter eingegangen werden [9].

Innerhalb des Projektmanagements lassen sich spezielle Teildisziplinen identifizieren. Diese sind u. a. Qualitäts-, Risiko-, Konfigurations- und Änderungsmanagement. Durch diese abgegrenzte Betrachtung lassen sich Eigenschaften und Zusammenhänge der einzelnen Gebiete besser erkennen und erlauben z.B. eine effizientere Ressourcenplanung, eine spezifische Methodik und den Einsatz von Spezialisten. Keinesfalls dürfen diese Disziplinen als gesonderte Aktivitäten angesehen werden und sollten sich als permanente Bestandteile in die Projektphasen integrieren [3].

#### **2.2 Ausgewählte Projektmanagement-Disziplinen**

Projektmanagement ist ein sehr breites Wissensgebiet. Im begrenzten Rahmen dieser Arbeit können jedoch nur Teile davon abgedeckt werden und so musste eine Auswahl getroffen werden. Im Nachfolgenden werden lediglich die Subdisziplinen Projektplanung und -kontrolle genauer dargestellt und jeweils mit einem Methodikbeispiel illustriert. Projektplanung und -kontrolle deswegen, weil sie enorme Bedeutung für den Erfolg eines Projekts haben und so gesehen die Hauptaktivitäten des Projektmanagements darstellen. Die Methodikbeispiele sind relevant für die nachfolgende Werkzeuguntersuchung.

**Projektplanung.** Die Projektplanung bildet die Grundlage eines Projekts. In dieser Phase werden Annahmen und Entscheidungen getroffen, welche den Projektverlauf wesentlich beeinflussen. Fehler in der Planung führen deshalb oft zu Zeit- und Kostenüberschreitungen. So ist es das Ziel, die effiziente Abwicklung des Projekts zu gewährleisten und die Basis für spätere Kontrollaktivitäten bereitzustellen [2].

Die Planung des Projekts ist ein fortlaufender Prozess und beschränkt sich nicht nur auf die Planungsphase. Am Anfang wird eine Grobplanung für den gesamten Verlauf erstellt und lediglich für einen nahen Zeitraum bzw. für die ersten Ausführungsschritte genauer detailliert. Jeweils bei Beginn der folgenden Schritte erfolgt dann deren verfeinerte Planung [2].

Es wird, falls noch nicht geschehen, zunächst der Projektumfang festgelegt und in Form von Meilensteinen der grobe Ablauf vorgegeben. Nach [2] ist ein Meilenstein "das Erreichen eines messbaren, bedeutenden Ereignisses", so z.B. das Ende eines Abschnitts zu einem bestimmten Zeitpunkt. Dokumentiert werden Meilensteine in der Aktivitätenzeitplanung (siehe weiter unten). Ihre Erreichung kann mittels Reviews überprüft werden [2].

Nun wird der Projektstrukturplan erstellt. Dieser bildet sämtliche Elemente des Projekts in einer hierarchischen Ordnung ab. Dabei werden die einzelnen Elemente über mehrere Ebenen immer detaillierter beschrieben und auf handhabbare Arbeitspakete heruntergebrochen [2].

Den nächsten Schritt bilden die Aufwandsschätzungen für die Arbeitspakete. Diese sind besonders in der Anfangsphase des Projekts grossen Unsicherheiten unterworfen und fallen deswegen oft zu optimistisch aus. Grundsätzlich sollten Schätzungen nachvollziehbar sein und möglichst auf Vergangenheitsdaten basieren. Zu Beginn wird jeweils nur auf einer groben Ebene geschätzt. Die Detaillierung erfolgt dann bei Eintritt in die entsprechende Projektphase. Die Methodik umfasst u. a. Analogieschätzungen, d.h. Schlüsse auf Basis von Erfahrungen und Daten früherer Projekte, Expertenschätzungen und fortgeschrittene Verfahren wie z.B. COCOMO oder Function Point [2].

Im folgenden Schritt wird der Aktivitätenzeitplan aufgestellt. Dabei werden aus den Arbeitspaketen im Projektstrukturplan Aktivitäten abgeleitet und gemäss ihren Abhängigkeiten angeordnet. Den Aktivitäten werden die geschätzten Aufwände zugewiesen und durch Zuteilung des zur Verfügung stehenden Personals jeweils die reale Aktivitätsdauer ermittelt. Anschliessend werden Meilensteine in den Plan eingebracht und früheste bzw. späteste Start- und Endtermine der einzelnen Aktivitäten errechnet. Aus diesen Daten können dann die verfügbaren Puffer der Aktivitäten und der kritische Pfad ermittelt werden. Der kritische Pfad ist die Folge von denjenigen Aktivitäten von Projektanfang bis Projektende, bei der keine der Aktivitäten einen Puffer hat. Diese Folge stellt die kürzest mögliche Projektdauer dar. Der Prozess für den Aktivitätenzeitplan ist iterativ und wird solange fortgeführt, bis die Projektziele erfüllt sind [2].

Als letzter Schritt werden die Kostenplanung, d.h. die Zuordnung der geschätzten Kosten zu den einzelnen Arbeitspaketen durchgeführt und sämtliche während der Planung entstandenen Dokumente im sog. Projektplan zusammengestellt [2].

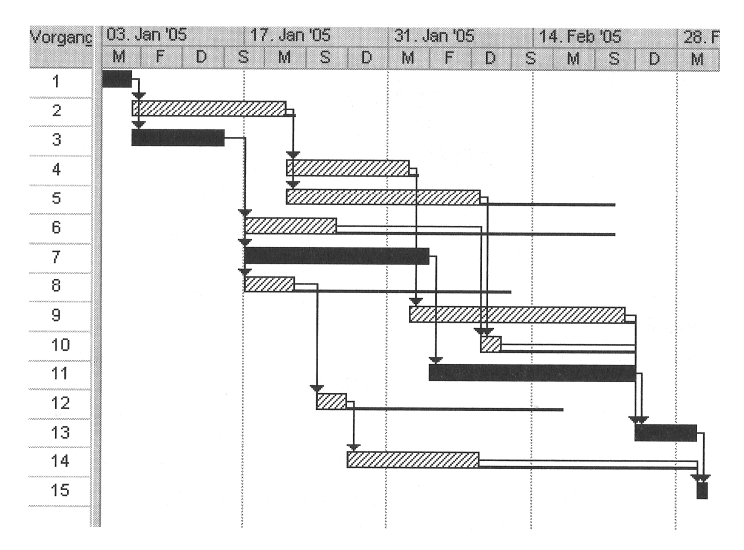

**Abb. 1.** Balkendiagramm nach PLANNET-Technik in Microsoft Project 2002 [9].

Als Darstellungsmittel für den Aktivitätenzeitplan kommen u. a. die Listentechnik, Balkendiagramme und Netzpläne zum Einsatz. Im Hinblick auf die Werkzeuguntersuchung wird nachfolgend die Balkendiagrammtechnik näher erläutert.

Balkendiagramme bzw. Gantt-Diagramme bieten eine übersichtliche Visualisierung der Projektaktivitäten. Jede Aktivität wird dabei als Balken entlang der horizontalen Zeitachse dargestellt. Die Länge entspricht der zeitlichen Dauer. Die einzelnen Aktivitäten werden in der Vertikalen aufgelistet und entsprechend ihrer zeitlichen Abfolge in der Horizontalen versetzt angeordnet. Gantt-Diagramme sind leicht zu erstellen und erlauben eine proportionale Darstellung der Zusammenhänge. Bei einer grossen Anzahl von Aktivitäten kann jedoch die Übersichtlichkeit verloren gehen [9].

Eine Weiterentwicklung von Gantt-Diagrammen stellt die PLANNET-Technik (PLANning NETwork) dar. Hier werden ergänzend zu den Balken Abhängigkeiten zwischen den Aktivitäten als senkrechte Verbindungslinien dargestellt. Puffer werden als waagerechte Linien und der kritische Pfad in einer abgesetzten Farbe abgebildet [9]. Ein solches Diagramm ist in Abbildung 1 dargestellt.

**Projektkontrolle.** Die Projektkontrolle und -steuerung ist ein fortlaufender Prozess während des gesamten Projekts. Im Zentrum steht der Projektleiter. Er ist verantwortlich für die Lenkung und Koordinierung der Projektaktivitäten. Er muss auch beurteilen, ob das Projekt noch dem Plan folgt. Hierfür setzt er Soll-Ist-Vergleiche und Fortschrittsprognosen auf Basis des projektinternen Berichtswesens ein. Sind Abweichungen gegenüber dem Plan aufgetreten, so gilt es mit einem definierten Änderungsvorgang Anpassungen am Projektplan vorzunehmen [2].

[2] unterscheidet die Fortschrittsüberwachung auf Aktivitätenebene und auf Projektebene. Auf der Aktivitätenebene berichten die Entwickler ihren Arbeitsfortschritt an die nächsthöhere Instanz. Diese Berichterstattung erfolgt z.B. wöchentlich und umfasst in der Regel Aufwand, Fertigstellungsgrad, Restaufwand und voraussichtlichen Endtermin. Durch die Aufwandszahlen wird sichtbar, woran gegenwärtig gearbeitet wird. Gleichzeitig sind sie Frühindikatoren für Aufwands- und Zeitüberschreitungen. Daneben werden auch Ampelberichte erstellt. Diese haben den Fokus auf Probleme und vermitteln mit den Farben grün, gelb und rot auf simple Weise, wie schwerwiegend die Probleme sind. Ampelberichte reduzieren so die Informationsflut auf den Empfänger. All diese Berichte bilden die Basis für die übergeordneten Berichtsebenen [2].

Bei der Fortschrittsüberwachung auf Projektebene werden die Detaildaten über die verschiedenen Berichtsebenen verdichtet, um so den Stand des Projekts und die voraussichtliche Entwicklung direkt sichtbar zu machen. Derartige Fortschrittsberichte werden dann auch an die oberste Unternehmensleitung und an den Kunden weitergegeben [2].

Etablierte Verfahren für die Überwachung auf Projektebene sind u. a. Meilensteintrendanalyse und Earned Value Analysis. Im Hinblick auf die Werkzeuguntersuchung wird nachfolgend die Meilensteintrendanalyse näher erläutert.

Die Meilensteintrendanalyse gibt einen Überblick, wie sich geplante Termine bzw. Meilensteine im Projektverlauf entwickeln. Die Analyse erfolgt in einem Diagramm. Auf der vertikalen Achse befinden sich die Plantermine, auf der horizontalen Achse die Berichtszeitpunkte. Ein Datenpunkt im Diagramm ist also ein Plantermin zu einem bestimmten Berichtszeitpunkt. Abbildung 2 zeigt ein solches Diagramm [2].

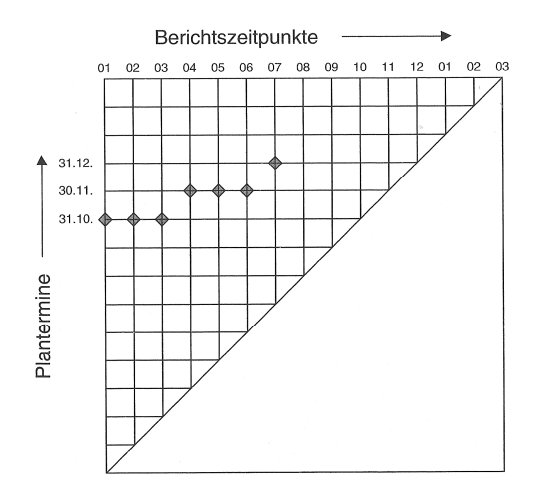

**Abb. 2.** Prinzip der Meilensteintrendanalyse [2]

Im Diagramm ist der Plantermin für den Meilenstein der 31. Oktober. Bei den Berichtszeitpunkten von Januar bis März wird dieser auch bestätigt. Ab April geht man davon aus, dass dieser Meilenstein erst am 30. November erreicht wird.

Ein horizontaler Verlauf der Verbindungslinie stellt den Idealfall dar, d.h. der Meilenstein wird wie geplant erreicht. Fällt die Linie gegen Ende ab, so wurde zu pessimistisch geschätzt. Verläuft sie hingegen asymptotisch zur Diagonalen, wurde der Termin zu optimistisch geschätzt. Durch die übersichtliche Darstellung können auch mehrere Meilensteinprognosen gleichzeitig überwacht und auch verglichen werden [2].

#### **2.3 Requirements Management**

Requirements Engineering befasst sich mit der Frage, was im Projekt entwickelt werden soll und auch was nicht. Es liefert im Idealfall einen vollständigen Satz von Anforderungen an das endgültige Produkt. Requirements Management, auf Deutsch Anforderungsverwaltung, versucht, diesen Satz von Anforderungen während der gesamten Projektdauer aktuell und für alle Beteiligten, die davon profitieren können, zugänglich zu halten. Verfügbare Projektdaten werden dabei mit vorliegenden Anforderungsdaten verknüpft und so eine Integration des Requirements Engineering mit dem Projektmanagement und seinen Subdisziplinen erzielt [3].

Das Bedürfnis nach strukturiertem Requirements Management entsteht vordergründig in grossen Organisationen, welche in arbeitsteiligen Prozessen komplexe Produkte entwickeln. So hat die Methodik ihren Ursprung auch in der Luft- und Raumfahrtindustrie. Das bedeutet jedoch nicht, dass die Anwendung von Requirements Management erst in Projekten mit einer Grösse von mehreren Hundert Anforderungen Sinn macht. Da bekanntlich die Kosten der Fehlerbehebung mit dem Projektfortschritt exponentiell steigen, lohnt es sich, auch in kleineren Entwicklungsvorhaben definierte Methoden einzusetzen, um dadurch von Anfang an Fehler zu erkennen bzw. diese zu vermeiden [3,7].

Nach [7] sind die Ziele des Requirements Managements neben der Reduktion von Projektkosten und -laufzeit, die vereinfachte Überwachung komplexer Projekte, die Steigerung der Qualität von Anforderungen und Produkt und die Verbesserung der Kommunikation im Team [7].

Ein funktionierendes Requirements Management besitzt eine ganze Bandbreite von Vorteilen. So wird durch die stets aktuell gehaltene Spezifikation gewährleistet, dass das zu entwickelnde Produkt während des gesamten Projektverlaufs den Vorstellungen des Auftraggebers entspricht. Gleichzeitig machen definierte Änderungsprozesse Modifikationen am Produkt bzw. den Anforderungen erst handhabbar. Speziell für die Anforderungen bedeutet dies, dass ihr Informationsgehalt über einen langen Zeitraum erhalten bleibt. Sorgfältig dokumentierte und abgelegte Anforderungen sind zudem wiederverwendbar. Requirements Management bildet auch die Grundlage für die rechtliche Sicherheit des Entwicklungsvorhabens, da für alle Beteiligten Projektgegenstand und Bedingungen sichtbar gemacht werden. Insgesamt verbessert Requirements Management das gemeinsame Verständnis der Beteiligten. Als Resultat davon werden Entwicklungszyklen verkürzt und das Produkt ist schneller am Markt. Gleichzeitig werden die Entwicklungsrisiken vermindert [3].

Im Folgenden werden Konzepte und Methoden des Requirements Management vorgestellt.

**Formulare.** Formulare dienen der strukturierten Speicherung der Anforderungsinformationen. Je nach Formulartyp wird dabei eine Anzahl von Feldern vorgegeben. Diese gewährleisten, dass die relevanten Informationen vollständig erfasst werden. Beispiele für die verschiedenen Formulartypen sind u. a. Anforderung, Änderungsantrag, Abnahmekriterium und Testfall [7].

**Identifizierbarkeit.** Jede Anforderung muss identifizierbar sein. In der Regel geschieht dies durch Vergabe einer eindeutigen Nummer. Dadurch wird z.B. gewährleistet, dass in Unterhaltungen über einzelne Anforderungen alle Beteiligten wirklich von derselben Anforderung sprechen. Wird eine Anforderung gelöscht, so darf deren Nummer nicht wiederverwendet werden [3].

**Filterbarkeit.** Ein adäquates Requirements Management hat den Fokus auf Informationen statt auf Dokumente. In diesem Kontext ist die zentrale Speicherung der Anforderungen sinnvoll. Sie erlaubt eine konsistente Datenhaltung und einfachen Zugang für alle Beteiligten. Unterschiedliche Personen haben aber unterschiedliche Perspektiven auf die Anforderungen. Es muss deshalb die Filterbarkeit der Informationen nach rollenspezifischen Kriterien und für die Generierung unterschiedlicher Anforderungsdokumente möglich sein [3].

**Traceability.** Im Hinblick auf Aktionen wie Hinzufügen, Ändern oder Löschen müssen Anforderungen verfolgbar sein. Hierbei werden mehrere Konzepte unterschieden. Zum einen müssen Abhängigkeiten zwischen zwei verschiedenen Anforderungen erfasst werden. Realisiert wird dies über Verweise in beide Richtungen. Zum anderen muss die Entwicklung einer Anforderung über die Zeit dokumentiert werden. Hier kommt auch das sog. Änderungsmanagement zum Tragen [3,7].

**Linking.** Anforderungen werden mit anderen relevanten Informationen verknüpft. So wird z.B. von Anforderungen auf die zugehörigen Testfälle verwiesen und umgekehrt. Im Falle von Änderungen kann die Konsistenz leicht wiederhergestellt werden [3].

**Baseline.** Eine Baseline ist eine Momentaufnahme eines Formulars oder des gesamten Anforderungsdokuments. Dabei wird der Inhalt und damit indirekt der Stand der Entwicklung festgehalten. Sie wird in der Regel bei einzelnen Meilensteinen oder bei Abschluss eines spezifischen Teilbereichs erstellt. Die Baseline dient z.B. als Diskussionsgrundlage, während die Entwicklung weiterläuft oder als Wiederaufnahmepunkt, wenn ebendiese in eine falsche Richtung gegangen ist [7].

**Benutzerrechte.** Alle Projektmitglieder greifen bei ihrer Arbeit auf den zentralen Anforderungsspeicher zu. Deshalb ist eine Regelung der Benutzerrechte notwendig. Zum Beispiel muss ein Tester lediglich die Anforderungen lesen können. Ändern können muss er diese nicht [3].

#### **2.4 Unterstützung des Projektmanagements durch Requirements Management**

Ein funktionierendes Requirements Management bildet eine wertvolle Informationsgrundlage, mit der eine Vielzahl von Projektmanagement-Prozessen unterstützt und verbessert werden können. Den Kern des Informationswertes machen dabei die Konzepte Traceability und Linking aus, da sie die vorliegenden Informationen umfassend vernetzen. [3].

In der Planungsphase können die dokumentierten Abhängigkeiten zwischen den Anforderungen dazu genutzt werden, um die Projektaktivitäten leichter in eine sinnvolle Reihenfolge zu bringen. Auch die mit den Anforderungen direkt assoziierten Aktivitäten wie z.B. Reviews oder Tests lassen sich durch die Verknüpfungen besser planen [3].

Die Planung bzw. Festlegung der Aktivitäten hängt eng mit der Schätzung ihres Ressourcenverbrauchs zusammen. Wurden die Methoden des Requirements Management in früheren Projekten konsequent angewendet, so können diese Daten nun als Basis für aktuelle Schätzungen herangezogen werden. Ein mögliches Vorgehen wäre hier die Suche nach ähnlichen Anforderungen in abgeschlossenen Projekten. Deren verknüpfter Zeitaufwand bzw. Kosten können dann als Schätzgrundlage verwendet werden. Liegen keine referenzierten Ressourcendaten vor, so kann auch ein insgesamt ähnliches Projekt genommen und dessen Gesamtdauer bzw. -kosten durch dessen Anzahl Anforderungen dividiert werden. Der dadurch erhaltene Wert widerspiegelt die Durchschnittsdauer bzw. -kosten pro Anforderung. Sollten trotz allem bei einem Arbeitspaket des aktuellen Projekts Überschreitungen auftreten, hilft deren Verknüpfung mit den zugehörigen Anforderungen und ihren Attributen wie z.B. Wichtigkeit und Kosten, einfacher mögliche Streichkandidaten zu identifizieren [3].

Auch die Projektkontrolle lässt sich gut durch Requirements Management unterstützen. Da jede Anforderung im Idealfall ein Attribut "Implementierungsstatus" besitzt, kann dieses zur Fortschrittskontrolle herangezogen werden. Dabei werden diese Daten über Arbeitspakete oder Meilensteine verdichtet, um so deren Erfüllungsgrad zu bestimmen. Mit Hilfe der mit den Anforderungen verknüpften Ressourcendaten kann auch der Ressourcenverbrauch einzelner Arbeitspakete bzw. Meilensteine überwacht werden [3].

Die Fortschrittsberichte aus der Projektkontrolle können zudem dazu genutzt werden, das Projektteam über die Entwicklung des Projekts auf dem Laufenden zu halten. Einerseits steigern die so aus dem Requirements Management gewonnen Informationen die Motivation, weil der einzelne Beteiligte erkennt, wie das Projekt durch seine Beiträge wächst. Andererseits sieht der jeweilige Bearbeiter aus den Anforderungsdaten auch, welche davon erfolgskritisch sind und kann seinen Fokus bevorzugt auf diese Anforderungen legen. Daneben erhöht ein funktionierendes Requirements Management auch die Qualität der Projektmanagement-Prozesse, d.h. es gibt z.B. weniger übersehene Anforderungen, weniger Wiederholungsschritte bei der Implementierung und einen ausgewogeneren Terminplan, was auch eine Steigerung der Mitarbeitermotivation bewirkt [3].

### **3 microTOOL in-Step**

 $\overline{a}$ 

Die Software in-Step<sup>1</sup> der Firma microTOOL GmbH ist eine Projektmanagement-Umgebung, welche eine Vielzahl von Aufgaben und Methoden von Entwicklungsprojekten mit angelagerten Disziplinen integriert. So besitzt in-Step neben Funktionalitäten für Projektmanagement auch solche für Anforderungs-, Änderungs-, Konfigurations-, Qualitäts- und Risikomanagement (siehe Anhang, Abb. 1) [5].

in-Step unterstützt eine Reihe von standardisierten Vorgehensmodellen für die strukturelle Planung von Projekten, welche jeweils in einer spezifischen Software-Edition umgesetzt sind. So gibt es u. a. Varianten für agile Entwicklung nach Scrum und die Projektmanagement-Methoden "V-Modell XT" und "PRINCE2". Die in diesem Rahmen untersuchte Variante trägt den Namen CoreProcess Edition und bietet eine aus Best Practices bestehende Sammlung von Vorlagen für das Projektvorgehen [5].

Teamarbeit wird in in-Step durch Rollen wie z.B. Projektleiter, Anforderungsanalytiker, Entwickler und Tester realisiert, welche durch zugehörige Sichten auf alle für ihre Arbeit notwendigen Projektartefakte zugreifen können. Neben den Arbeitsergebnissen der Mitarbeiter werden auch gleichzeitig deren Arbeitszeiten erfasst. Der Mehrbenutzerbetrieb erfolgt entweder über ein LAN direkt mit der Client-Software oder mittels eines in-Step-Servers über das Internet [5].

in-Step besitzt zudem eine starke Integration mit Microsoft Word bei der Erstellung und Versionierung von Arbeitsprodukten. Derartige Dokumente können ausgeliehen, bearbeitet und wieder zurückgegeben werden. Es werden jeweils eindeutige Versionen angelegt und Änderungen bzw. Unterschiede lassen sich unmittelbar anzeigen [5].

Neben den projektmanagement-spezifischen Funktionen unterstützt in-Step auch die grafische Anforderungsmodellierung mit UML und BPMN und Multiprojektmanagement, d.h. die Aufgaben- und Ressourcenplanung über mehrere Projekte gleichzeitig [5].

<sup>&</sup>lt;sup>1</sup> Als Grundlage für die Untersuchungen in dieser Arbeit dient microTOOL in-Step CoreProcess Edition Version 4.2.

Im Folgenden werden die Funktionalitäten von in-Step hinsichtlich Projektplanung, Projektkontrolle und Requirements Management anhand der Produktdokumentationen näher beschrieben. Anschliessend werden diese in den Unterkapiteln "Analyse" jeweils mit den praktischen Erfahrungen in Verbindung gebracht. Evidenz für die Darstellungen findet sich in den Screenshots im Text und im Anhang.

#### **3.1 Funktionen für die Projektplanung**

Die Projektplanung erfolgt in in-Step in der Sicht "Projektmanagement" (siehe Anh. Abb. 5) im Fenster "Projektplan mit Terminen". In diesem Fenster werden auf der linken Seite die Projektaktivitäten als hierarchischer Baum in Form einer Liste dargestellt. Gleichzeitig werden rechts davon dieselben Aktivitäten nochmals als Gantt-Diagramm visualisiert. Dabei sind die Zeilen in der Liste optisch direkt mit den Balken im Diagramm verbunden. Das Fenster "Projektplan mit Terminen" ist in Abbildung 3 dargestellt [4,5].

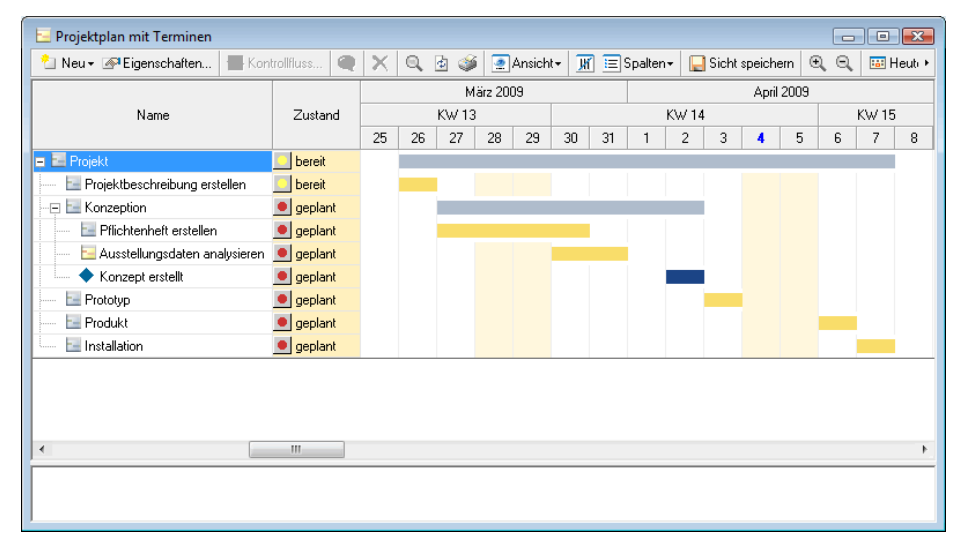

Abb. 3. Fenster "Projektplan mit Terminen" mit Gantt-Diagramm in in-Step

Zu Beginn werden die Projektaktivitäten eingefügt (siehe Anh. Abb. 2). Dabei schlägt in-Step aus der allgemeinen Projektvorlage automatisch typische Aktivitäten vor. Diese Vorschläge können direkt übernommen oder angepasst werden. Alternativ können auch eigene Aktivitätstypen angelegt oder Aktivitäten von Anforderungen abgeleitet werden (siehe Kapitel 3.3). Daneben werden die groben Meilensteine festgelegt. Den einzelnen Aktivitäten können Eingangs- und Ausgangsprodukte zugeordnet werden. Dies sind z.B. Dokumente oder Arbeitsergebnisse, die jeweils in einem vorgegebenen Zustand sein müssen, damit die Aktivität begonnen bzw. abgeschlossen werden kann. Die Abhängigkeiten zwischen den Aktivitäten bzw. der Kontrollfluss werden per Drag & Drop umgesetzt. Durch Ziehen einer Aktivität auf eine andere wird diese als deren Vorgänger definiert. in-Step visualisiert diesen Zusammenhang, indem es

beim Anklicken einer Aktivität Vorgänger und Nachfolger farbig unterlegt. Als Beziehungstyp sind neben Ende-Anfang-Beziehungen auch Verzögerungen und Iterationen zwischen den Aktivitäten möglich [4,5].

**Analyse.** Aktivitäten auf der höchsten Hierarchieebene entsprechen den Projektphasen. Untergeordnete, konkretisierte Aktivitäten können mit den in Kapitel 2.2 beschriebenen Arbeitspaketen gleichgesetzt werden. Dadurch wird in dieser hierarchischen Darstellung indirekt auch der Projektstrukturplan aus Kapitel 2.2 abgebildet. Eine konkrete Integration, d.h. die Möglichkeit aus einem solchen Plan Arbeitspakete bzw. Aktivitäten abzuleiten, ist in in-Step nicht realisiert. So gesehen setzt die Projektplanung erst bei der Erstellung des Aktivitätenzeitplans an.

Ist die Projektstruktur festgelegt, erfolgt die quantitative Planung. in-Step hat bereits das Startdatum der initialen Projektaktivität auf dessen Eingabedatum gesetzt und den restlichen Projektverlauf mit Standardwerten für Dauer und Kosten durchgerechnet. Im Fenster "Projektplan mit Aufwänden" können den Aktivitäten die von der Projektleitung geschätzten Aufwände zugeordnet werden (siehe Anh. Abb. 3). Im Fenster "Projektplan mit Kosten" werden die Bearbeiterrollen durch konkrete Mitarbeiter mit zugehörigem Stundensatz ersetzt (siehe Anh. Abb. 4). Ausserdem kann hier im Hinblick auf die Projektkontrolle (siehe Kapitel 3.2) das Planbudget für das Gesamtprojekt wie auch für einzelne Phasen festgelegt werden. Damit ist die Grobplanung abgeschlossen [4,5].

**Analyse.** in-Step besitzt keine integrierten Schätzmethoden. Schätzungen müssen gesondert, z.B. in einem anderen Werkzeug, durchgeführt und von Hand den einzelnen Aktivitäten zugewiesen werden. Mit diesen Schätzungen können auch die Standardwerte in den Vorlagen angepasst werden, sodass die Software zukünftig eine realistischere Vorplanung macht und der Planungsvorgang insgesamt beschleunigt wird. Die Umsetzung des Gantt-Diagramms in in-Step erfüllt die in Kapitel 2.2 beschriebenen theoretischen Eigenschaften. Zudem sind die Aktivitätsbalken dynamisch durch Verlängern bzw. Verkürzen und Verschieben veränderbar. Sämtliche zusammenhängenden Aktivitäten und Meilensteine werden automatisch aktualisiert. Dem Nachteil der möglichen Unübersichtlichkeit wird mittels einem über einzelne Hierarchieebenen zusammenklappbarem Aktivitätsbaum und einstellbarer Auflösung der Zeitdarstellung entgegengewirkt.

#### **3.2 Funktionen für die Projektkontrolle**

Die Projektkontrolle ist in in-Step zweigeteilt. Die Überwachung der einzelnen Projektaktivitäten und Produkte ist in die Planungsfenster eingebettet. in-Step stellt dabei die Bearbeitungszustände wie z.B. "geplant", "bereit" und "in Bearbeitung" mit den Ampelfarben rot, gelb und grün dar und erlaubt so eine Echtzeitüberwachung. Dasselbe Konzept findet auch bei den Terminbalken im Gantt-Diagramm Anwendung [5].

Die Überwachung von Terminen, Aufwänden und Kosten erfolgt in der Sicht "Reporting" (siehe Anh. Abb. 7). in-Step aktualisiert fortwährend die Plandaten mit den tatsächlichen Werten aus der Mitarbeiterzeiterfassung. Dort kann der Bearbeiter auch angeben, mit wie viel Restaufwand er bis zum Abschluss der Aufgabe rechnet. Aus all diesen Daten lassen sich Berichte wie z.B. "Aufwand - Plan/Ist", "Kosten -Plan/Ist" und "Anforderungen nach Zustand" generieren. Die Darstellung erfolgt standardmässig als Säulendiagramm nach Kalenderwochen in Microsoft Excel. Daneben lassen sich auch Berichte nach eigenen Kriterien zusammenstellen [5].

Zur Beantwortung der Frage, ob die geplanten Termine im Verlauf des Projekts stabil bleiben, unterstützt in-Step die Meilensteintrendanalyse. Hierfür müssen in regelmässigen Abständen Baselines gezogen werden (siehe Kapitel 2.3). Diese werden durch in-Step bei Erreichen eines Meilensteins automatisch angelegt, können aber auch manuell erzeugt werden. Visualisiert werden die Trends in einem Microsoft Excel Liniendiagramm, wie in Abbildung 4 dargestellt [5].

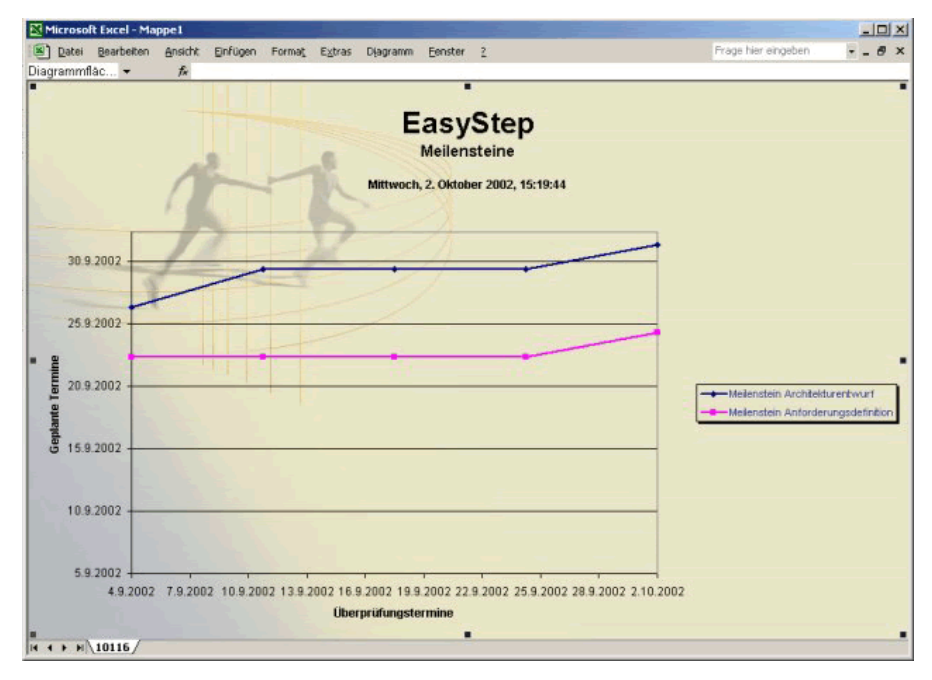

**Abb. 4.** Meilensteintrendanalyse in in-Step [5]

**Analyse.** Die Ampelberichte aus Kapitel 2.2 werden in in-Step anders interpretiert. Wo es beim theoretischen Konzept darum geht, den Schweregrad von Problemen abzubilden, werden im Werkzeug die einzelnen Zustände der Ampel zur Fortschrittskontrolle eingesetzt. Dadurch ist die Methodik jedoch nicht mindereffektiv. Auch werden überschrittene Termine und Budgets in roter Schrift dargestellt. Problematisch in diesem Zusammenhang ist die Tatsache, dass diese Überschreitungen mit einem Klick und ohne Zwang zu einem geregelten Änderungsvorgang in den Plan übernommen werden können. in-Step berechnet in diesem Fall den gesamten Projektplan automatisch neu und verschiebt sämtliche Folgeaktivitäten. Es sind nur eine begrenzte Anzahl verdichteter Berichte zur Kontrolle auf Projektebene vorgegeben, jedoch können zusätzliche Berichte unkompliziert aus Attributslisten zusammengeklickt und mit Auswertungsregeln versehen werden. Die Umsetzung der Meilensteintrendanalyse

verzichtet auf die in Kapitel 2.2 beschriebene Diagonale in der Darstellung, wodurch ein plankonformes Erreichen eines Meilensteins schwieriger zu erkennen ist. Ansonsten besitzt das Diagramm alle in der Theorie beschriebenen Eigenschaften.

## **3.3 Funktionen für das Requirements Management**

In der Sicht "Anforderungsmanagement" sind in in-Step die Funktionalitäten für das Requirements Management zusammengefasst (siehe Anh. Abb. 6). Die Erfassung von Anforderungen erfolgt entweder direkt per Formular oder durch Import aus einem Dokument. Zur einzelnen Anforderung werden neben Name und Beschreibung auch noch Priorität und zugehörige Dateien erfasst. Daneben können in weiteren Reitern z.B. eine erste Lösungsidee, die Priorität, der geplante Aufwand, zugehörige Testfälle, sowie der zuständige Bearbeiter festgelegt werden. Gleichzeitig kann die Anforderung einer bereits geplanten Projektaktivität zugeordnet werden (siehe Anh. Abb. 8 bis 11). Das Anforderungsformular ist in Abbildung 5 dargestellt [5].

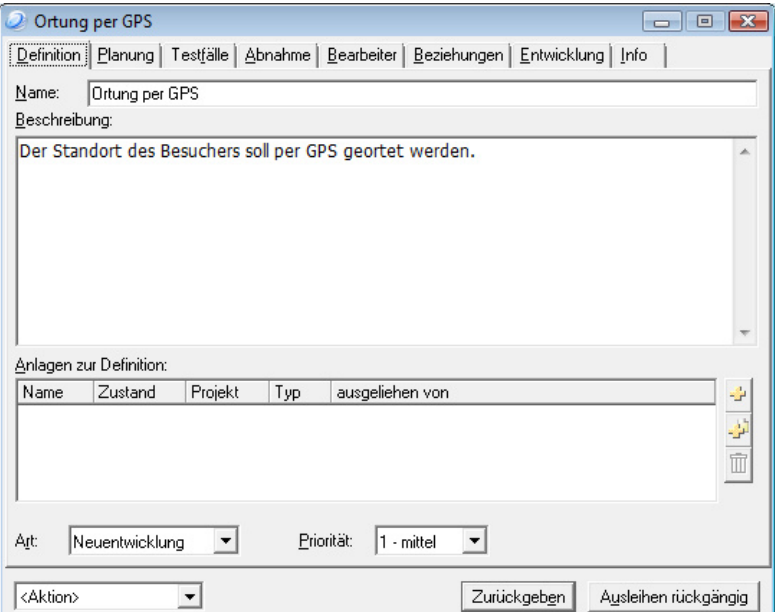

**Abb. 5.** Anforderungsformular in in-Step

in-Step besitzt eine hohe Integration mit Microsoft Word. Zum Importieren einer Anforderung wird das jeweilige Word-Dokument zunächst in die Produktbibliothek von in-Step hinzugefügt (siehe Anh. Abb. 12 & 13). Anschliessend kann der entsprechende Abschnitt im Dokument markiert und per Klick auf die in-Step-Toolbar in Word direkt in das weiter oben beschriebene Anforderungsformular kopiert werden (siehe Anh. Abb. 14). Nach Anpassung der Beschreibung und Vervollständigung der restlichen Felder wird die Anforderung gespeichert. in-Step pflegt dabei die Beziehung zwischen Dokument und verwalteter Anforderung automatisch, d.h. allfällige Änderungen lassen sich in beide Richtungen aktualisieren [5].

in-Step unterhält auch eine Änderungshistorie für jede Anforderung. Dabei werden alle Versionen mit Bearbeitern und durchgeführten Aktionen aufgelistet. Nach Auswahl einzelner Versionen lassen sich deren Unterschiede anzeigen. Auch können in in-Step aus Anforderungen weitere abgeleitet und diese so verfeinert werden. Es ist möglich ganze Anforderungshierarchien anzulegen oder mehrere Anforderungen zu einer übergeordneten zusammenzuführen [5].

Die Realisierung von Anforderungen lässt sich in in-Step in den Projektplan integrieren. So können von jeder Anforderung konkrete Entwicklungsaufgaben abgeleitet werden. Nach Definition von Name, Planaufwand und Bearbeiter erscheinen diese in der Projektplanansicht unter derjenigen Aktivität, zu der die Anforderung gehört. Gleichzeitig sieht der zuständige Entwickler die Aufgabe auch in seiner Aufgabenübersicht. Sind alle von einer Anforderung abgeleiteten Aufgaben erledigt, so wird die Anforderung als realisiert angezeigt [5].

**Analyse.** Das Requirements Management in in-Step realisiert nahezu alle der in Kapitel 2.3 vorgestellten Konzepte (siehe Anh. Tab. 1). Mittels des Anforderungsformulars wird gewährleistet, dass alle notwendigen Attribute zu einer Anforderung definiert werden. in-Step vergibt eindeutige Identifikationsnummern und verwendet diese nach Löschung einer Anforderung auch nicht mehr wieder. In der "Anforderungsliste" lassen sich Anforderungen nach verschiedenen Kriterien sortieren und filtern. Das Konzept der Traceability wird mit der Anforderungshierarchie und der Änderungshistorie umgesetzt. Linking erfolgt dadurch, dass Anforderungen u. a. Dateien, Testfälle und Abnahmekriterien zugeordnet werden können. Rollen und Sichten gewährleisten die Integrität der gespeicherten Anforderungen und setzen das Konzept der Benutzerrechte um. Lediglich Baselines sind nicht Bestandteil des Requirements Managements in in-Step. Sie sind unter der Sicht "Konfigurationsmanagement" zu finden und dienen dem Einfrieren einzelner Projektdateien oder ganzer Ordner.

## **4 Schlussfolgerungen**

Die Untersuchungen in den vorangegangenen Kapiteln haben gezeigt, dass in-Step viele der theoretischen Konzepte des Projektmanagements und des Requirements Managements erfolgreich realisiert. Dabei ist auch eine hohe Integration zwischen den beiden Funktionsgruppen vorhanden, sodass die in Kapitel 2.4 beschriebenen Unterstützungspotenziale in den Bereichen Projektplanung und Projektkontrolle umgesetzt werden. Hingegen bei der Möglichkeit Fortschrittsberichte zwecks Motivation allen Projektmitarbeitern zugänglich zu machen, fehlen entsprechende Funktionalitäten. In den meisten Fällen sehen die Beteiligten lediglich ihre rollenspezifischen Aufgabenlisten.

Vorteilhaft an in-Step ist das vorgegebene, aber leicht anpassbare Prozessmodell, welches ein definiertes Vorgehen sicherstellt. Aufgrund der Integration aller Funktionen müssen Projektaktivitäten und -produkte lediglich einmal eingegeben werden und stehen automatisch in allen anderen Bereichen zur Verfügung. Des Weiteren werden sämtliche projekttypischen Mitarbeiterrollen mit entsprechenden Sichten unterstützt

und die gemeinsame Datenhaltung reduziert den Kommunikationsaufwand im Projekt. Die Schnittstellen zu Programmen des Microsoft Office-Pakets erlauben die einfache Weiterverwendung der in in-Step erstellten Projektartefakte.

Nachteilig ist die mit der hohen Integration und Funktionsvielfalt einhergehende Komplexität des Werkzeugs. Die Unmengen von Sichten und Fenstern wirken zu Beginn unübersichtlich und verwirrend. Projektmitglieder, welche in-Step zum ersten Mal einsetzen, brauchen eine entsprechende Schulung. Daneben stellt die sehr einfache Änderbarkeit des Projektplans durch den Projektleiter ein Problem dar. Zu leicht können kritische Aktivitäten verändert und dadurch die Neuberechnung der Parameter aller folgenden Aktivitäten ausgelöst werden.

Im Rahmen dieser Arbeit wurden von in-Step lediglich die Funktionen hinsichtlich Projektplanung und -kontrolle, sowie Requirements Management näher untersucht. Daneben besitzt das Werkzeug eine ganze Bandbreite von Funktionalitäten wie z.B. Änderungs-, Qualitäts- und Risikomanagement, grafische Anforderungsmodellierung und Multiprojektmanagement. Aus Sicht der untersuchten Bereiche ist die Nutzung des Werkzeugs empfehlenswert. Berücksichtigt man auch die restlichen Funktionen und die Projektmanagement-Qualität, welche in-Step bietet, so stimmt bei einem Preis von 1590 Euro pro Einzelplatzlizenz auch das Preis-Leistungs-Verhältnis. Bei diesem Preis ist aber auch eine bestimmte Unternehmens- und Projektgrösse vonnöten, damit sich die Investition lohnt.

In den Theoriekapiteln wurde nur eine Auswahl der Projektmanagement-Disziplinen betrachtet. Auch die Werkzeuguntersuchung beschränkte sich auf ebendiese Gebiete. Um zu übergreifenden Aussagen bezüglich der Unterstützungsmöglichkeiten von Projektmanagement durch Requirements Management zu kommen und das Werkzeug "in-Step" allumfassend zu beurteilen, bedarf es weiterer Untersuchungen.

#### **Literaturverzeichnis**

- 1. Cotterell, M., Hughes, B.: Software Project Management. International Thomson Com puter Press, London (1995)
- 2. Hindel, B., Hörmann, K., Müller, M., Schmied, J.: Basiswissen Software-Projektmanage ment. dpunkt.verlag, Heidelberg (2006)
- 3. Hood, C., Wiedemann, S., Fichtinger, S., Pautz, U.: Requirements Management. Springer, Heidelberg (2008)
- 4. microTOOL GmbH: microTOOL in-Step Projektleiterhandbuch. microTOOL GmbH (2008)
- 5. microTOOL in-Step, http://www.microtool.de/instep/
- 6. Project Management Institute: A Guide to the Project Management Body of Knowledge. Project Management Institute (2004)
- 7. Rupp, C.: Requirements-Engineering und -Management. Hanser, München (2002)
- 8. The Standish Group International: Extreme Chaos. The Standish Group International, Bos ton (2001)
- 9. Wieczorrek, H.W., Mertens, P.: Management von IT-Projekten. Springer, Heidelberg (2005)

# **Anhang**

# **Tabellen**

**Tabelle 1.** Gegenüberstellung Requirements Management-Konzepte, Projektmanagement-Ziele und Realisierung in in-Step

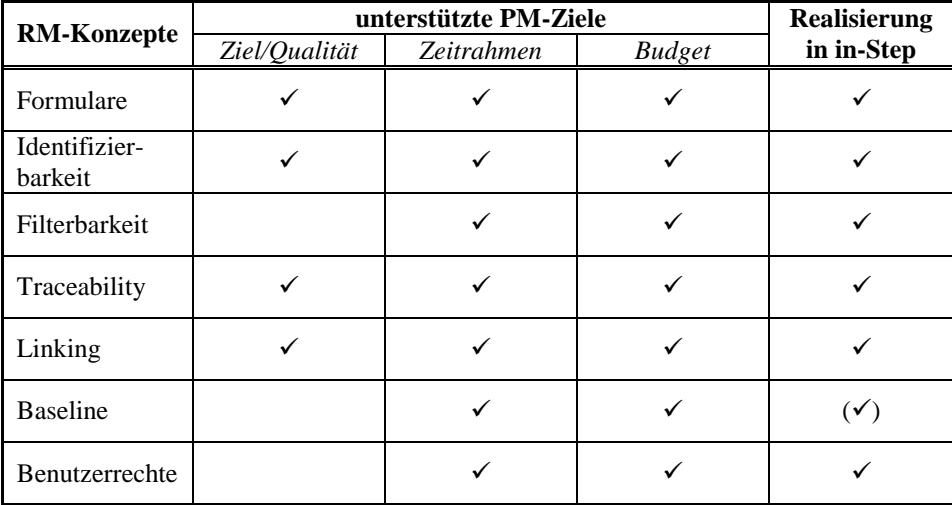

# **Abbildungen**

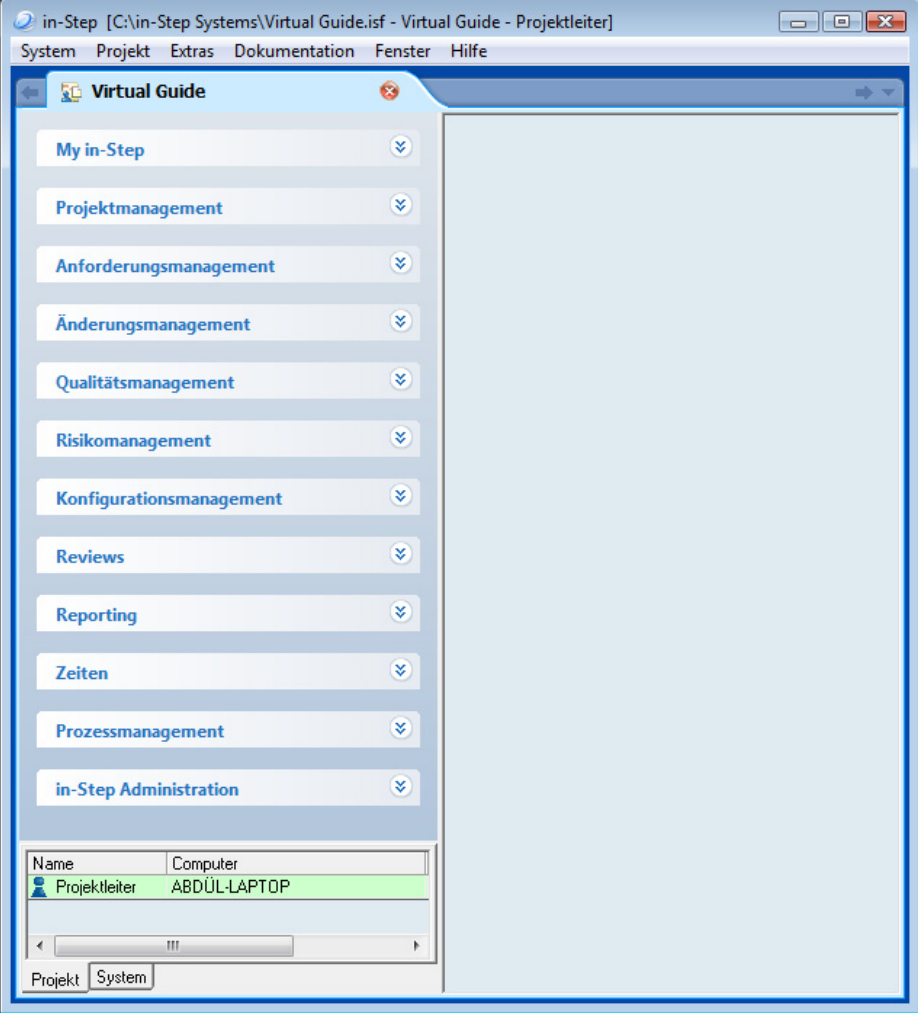

**Abb. 1.** Hauptfenster von in-Step

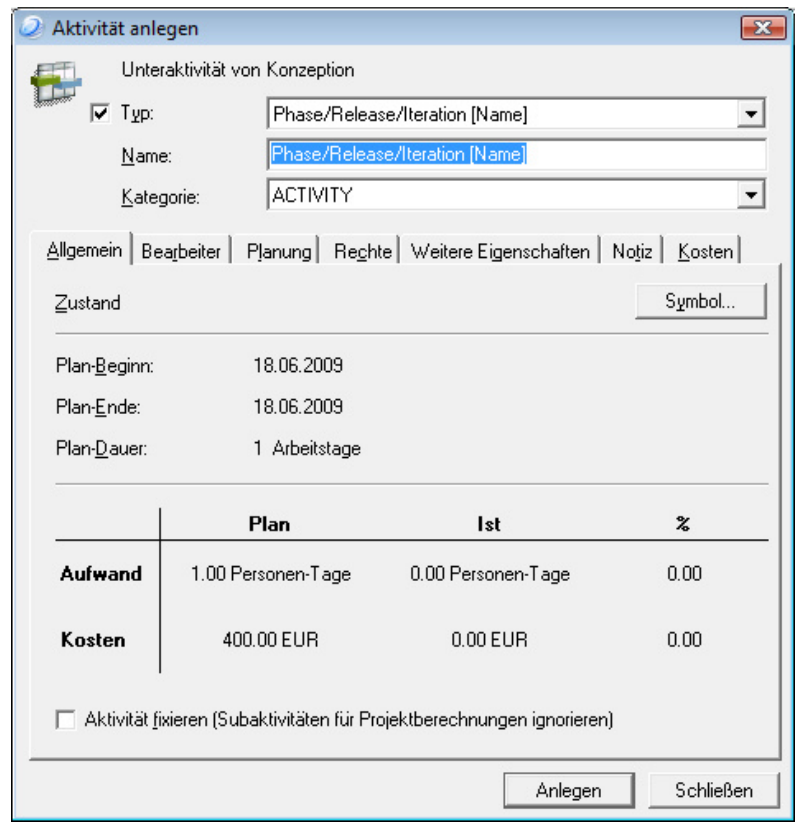

**Abb. 2.** Anlegen einer Aktivität

| Neu + <sup>2</sup> Eigenschaften     | Kontrollfluss   | ۰   | $\times$<br>南<br>Q    | Ansicht -          | E Spalten -    | Sicht speichern |                            |      |  |
|--------------------------------------|-----------------|-----|-----------------------|--------------------|----------------|-----------------|----------------------------|------|--|
| Name                                 | Zustand         | Fix | Bearbeiter / Einsatz  | Aufwand (PT)       |                |                 |                            |      |  |
|                                      |                 |     |                       | Plan               | Plan-Kumuliert | st              | Restschätzung<br>Plan-Rest |      |  |
| <b>E</b> Virtual Guide               | O in Bearbeitur |     |                       | Σ<br>$6.00 \times$ | 6.0012         | 0.00            | 0.00                       | 0.00 |  |
| -⊟ H Konzeption                      | bereit          |     |                       | Σ<br>$3.00 \Sigma$ | $3.00 \Sigma$  | 0.00            | 0.00                       | 0.00 |  |
| - Pflichtenheft erstellen            | bereit          |     | Projektleiter; Anford | 2.00               |                | 0.00            |                            | 0.00 |  |
| Ausstellungsdaten analysi<br>1.1.1.1 | bereit          |     | Projektleiter; Geplar | 1.00               |                | 0.00            |                            | 0.00 |  |
| Konzept erstellt                     | geplant         |     | Projektleiter         | 0.00               |                | 0.00            |                            | 0.00 |  |
| - Prototvp                           | geplant.        |     | Geplanter Einsatz     | 1.00               |                | 0.00            |                            | 0.00 |  |
| - Produkt                            | geplant         |     | Geolanter Einsatz     | 1.00               |                | 0.00            |                            | 0.00 |  |
| - Installation                       | geplant         |     | Geplanter Einsatz     | 1.00               |                | 0.00            |                            | 0.00 |  |
|                                      |                 |     |                       |                    |                |                 |                            |      |  |
|                                      |                 |     |                       |                    |                |                 |                            |      |  |

Abb. 3. Fenster "Projektplan mit Aufwänden"

| $\begin{array}{c c c c c} \hline \multicolumn{1}{c }{\textbf{}} & \multicolumn{1}{c }{\textbf{}} & \multicolumn{1}{c }{\textbf{}} \\ \hline \multicolumn{1}{c }{\textbf{}} & \multicolumn{1}{c }{\textbf{}} & \multicolumn{1}{c }{\textbf{}} & \multicolumn{1}{c }{\textbf{}} & \multicolumn{1}{c }{\textbf{}} \\ \hline \multicolumn{1}{c }{\textbf{}} & \multicolumn{1}{c }{\textbf{}} & \multicolumn{1}{c }{\textbf{}} & \multicolumn{1}{c }{\textbf{}} & \multicolumn$<br>Projektplan mit Kosten |                 |  |                                |   |                   |                       |                                    |                                 |      |      |           |      |
|----------------------------------------------------------------------------------------------------|-----------------|--|--------------------------------|---|-------------------|-----------------------|------------------------------------|---------------------------------|------|------|-----------|------|
| E Spalten -<br>$\bullet$<br>۲<br>Ansicht -<br>Kontrollfluss<br>$\times$<br>$^{\circ}$<br>南<br>Neu - Fligenschaften<br>Sicht speichern                                                                                                    |                 |  |                                |   |                   |                       |                                    |                                 |      |      |           |      |
| Name                                                                                                    | Fix.<br>Zustand |  | <b>Beatheiter / Einsatz</b>    |   |                   | Personal-Kosten (EUR) | Zusatzkosten (EUR)<br>Budget (EUR) |                                 |      |      |           |      |
|                                                                                                    |                 |  |                                |   | Plan              | Plan-Kumuliert        | Plan-Rest                          | st                              | Plan | Plan | Kumuliert | Rest |
| <b>E</b> Virtual Guide                                                                                                    | O in Bearbeitur |  |                                | Σ | $2'400.00 \times$ | 2'400.00              |                                    | $0.00$ $\Sigma$ $0.00$ $\Sigma$ | 0.00 |      | Σ         |      |
| E   Konzeption                                                                                                    | bereit          |  |                                | Σ | 1'200.00 ∑        | 1'200.00              |                                    | $0.00 \Sigma 0.00 \Sigma$       | 0.00 |      | Σ         |      |
| Pflichtenheft erstellen                                                                                                    | bereit          |  | Projektleiter: Anforderungsar  |   | 800.00            |                       |                                    | 0.00                            | 0.00 |      |           |      |
| Ausstellungsdaten analysie                                                                                                    | bereit          |  | Projektleiter: Geplanter Einsa |   | 400.00            |                       |                                    | 0.00                            | 0.00 |      |           |      |
| Konzept erstellt                                                                                                    | · geplant       |  | Projektleiter                  |   | 0.00              |                       |                                    | 0.00                            | 0.00 |      |           |      |
| - Prototyp                                                                                                    | · geplant       |  | <sup>2</sup> Geplanter Einsatz |   | 400.00            |                       |                                    | 0.00                            | 0.00 |      |           |      |
| - Produkt                                                                                                    | · geplant       |  | <b>2</b> Geplanter Einsatz     |   | 400.00            |                       |                                    | 0.00                            | 0.00 |      |           |      |
| - Installation                                                                                                    | · geplant       |  | <sup>2</sup> Geplanter Einsatz |   | 400.00            |                       |                                    | 0.00                            | 0.00 |      |           |      |
|                                                                                                    |                 |  |                                |   |                   |                       |                                    |                                 |      |      |           |      |
|                                                                                                    |                 |  |                                |   |                   |                       |                                    |                                 |      |      |           |      |
|                                                                                                    |                 |  |                                |   |                   |                       |                                    |                                 |      |      |           |      |
|                                                                                                    |                 |  |                                |   |                   |                       |                                    |                                 |      |      |           |      |

Abb. 4. Fenster "Projektplan mit Kosten"

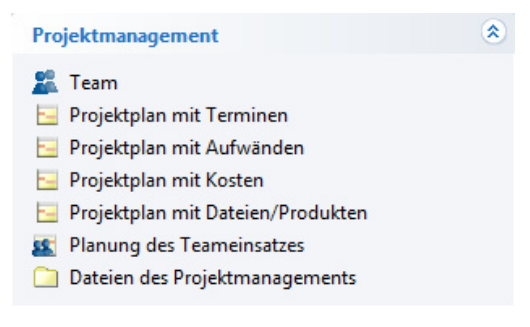

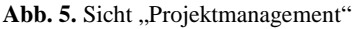

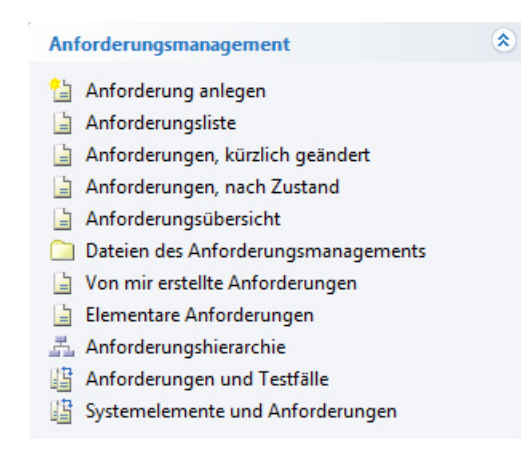

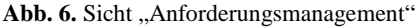

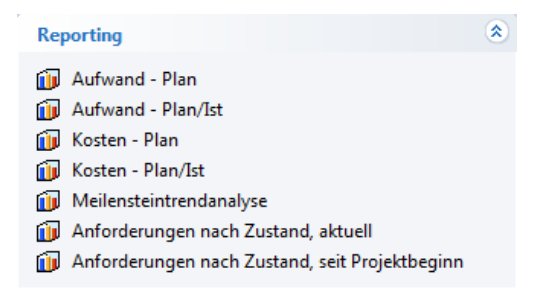

**Abb. 7.** Sicht Reporting

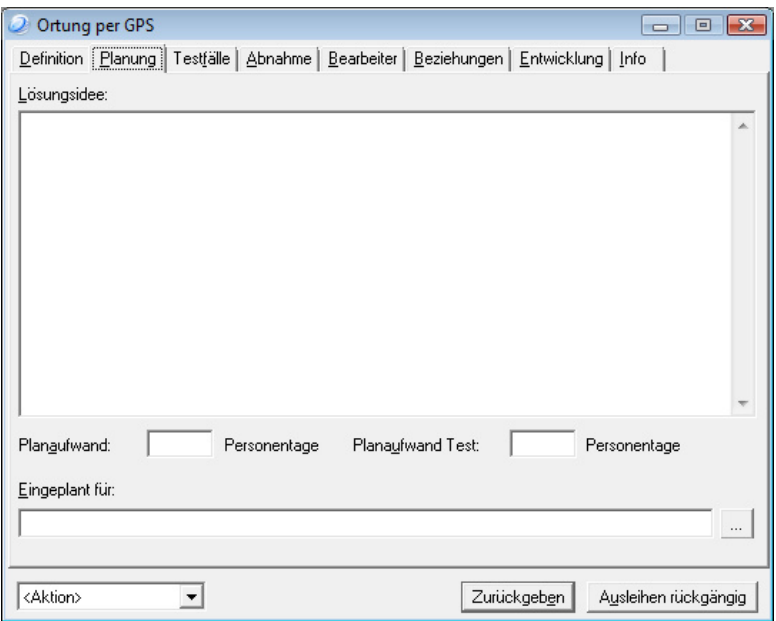

**Abb. 8.** Anforderungsformular, Reiter für Aufwandsplanung und Zuweisung zu Aktivität

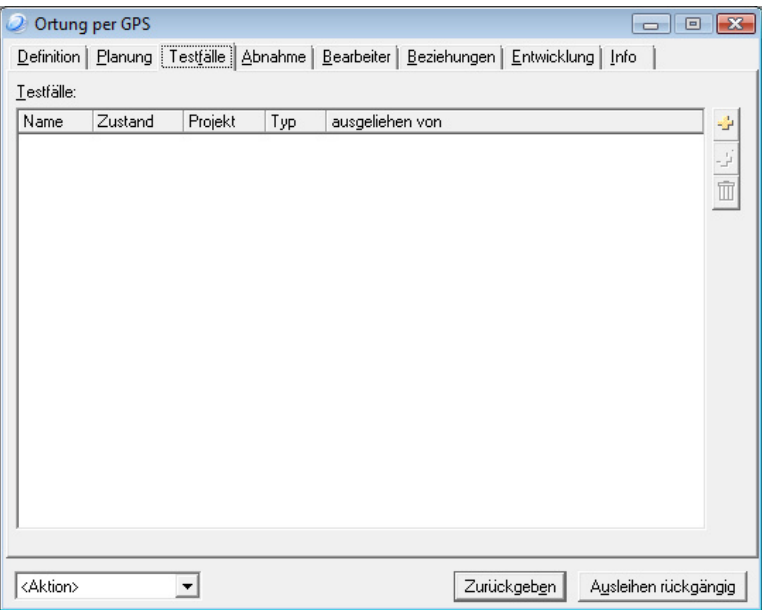

**Abb. 9.** Anforderungsformular, Reiter für Testfälle

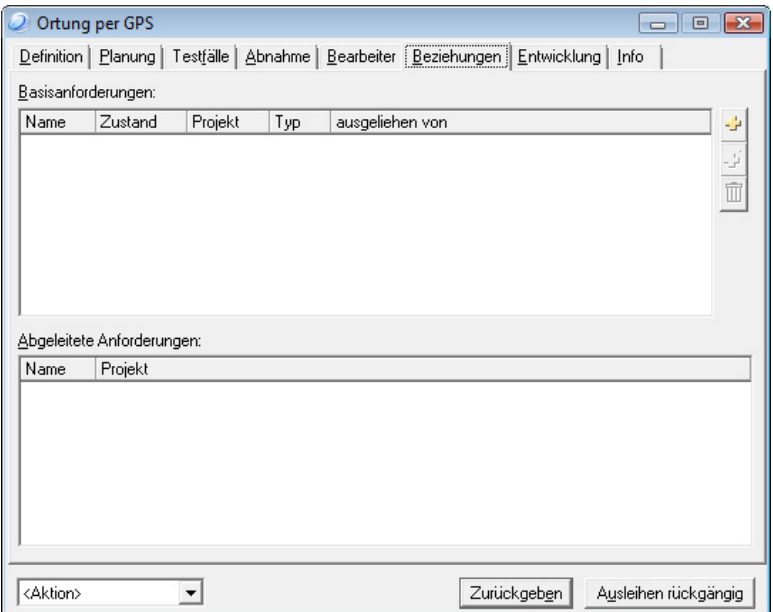

**Abb. 10.** Anforderungsformular, Reiter für Anforderungshierarchie

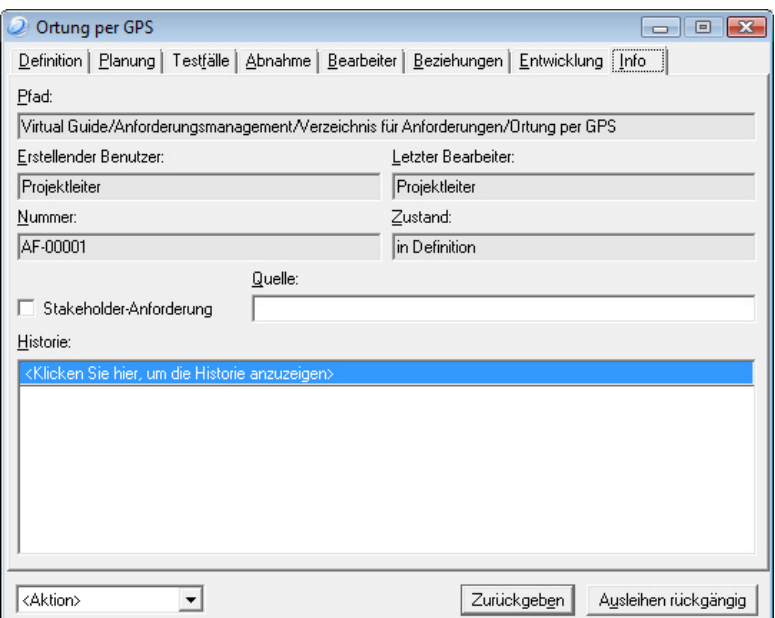

**Abb. 11.** Anforderungsformular, Reiter für Eigenschaften und Änderungshistorie

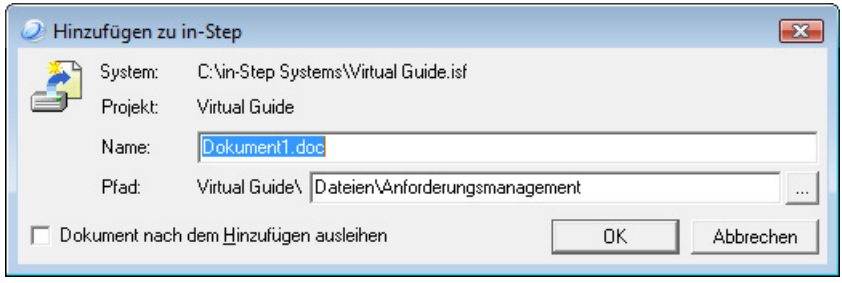

**Abb. 12.** Hinzufügen eines Microsoft Word-Dokumentes zur Produktbibliothek von in-Step

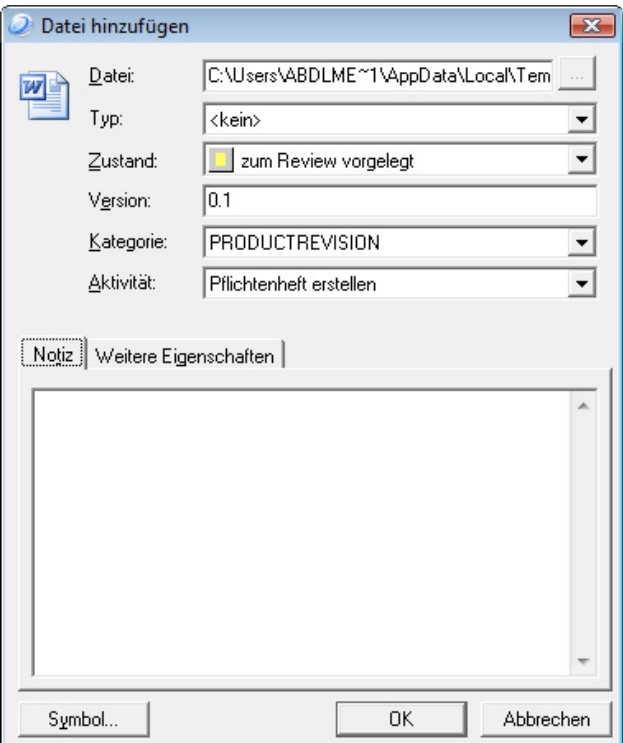

**Abb. 13.** Formular zur Definition der Dateieigenschaften

| Dokument1.doc - Microsoft Word<br>$\Box$ $\Box$ $\mathbf{x}$                                                                                                    |                                                |  |  |  |  |  |  |  |
|----------------------------------------------------------------------------------------------------|------------------------------------------------|--|--|--|--|--|--|--|
| Bearbeiten Ansicht Einfügen Format Extras Tabelle Fenster ?<br>Datei                                                                                                    | Frage hier eingeben<br>$\times$                |  |  |  |  |  |  |  |
| <b>B</b><br><b>ET Lesen</b>                                                                                                    |                                                |  |  |  |  |  |  |  |
| $\cdot$   F $K$   $\equiv$ $\equiv$ $\equiv$ $\downarrow$ $\equiv$ $\cdot$   $\equiv$   $\equiv$ $\cdot$ $\Delta$ $\cdot$ $\equiv$ $\frac{\cdot}{2}$ : Neu zählen<br>: Standard<br>$-12$<br>- Arial |                                                |  |  |  |  |  |  |  |
| Ausleihen DZurückgeben AAusleihen Rückgängig   Unterschiede   Historie (2) Status                                                                                                    |                                                |  |  |  |  |  |  |  |
| $\mathbf{L}$                                                                                                    |                                                |  |  |  |  |  |  |  |
|                                                                                                    |                                                |  |  |  |  |  |  |  |
| $\sim$                                                                                                    |                                                |  |  |  |  |  |  |  |
|                                                                                                    |                                                |  |  |  |  |  |  |  |
|                                                                                                    |                                                |  |  |  |  |  |  |  |
|                                                                                                    |                                                |  |  |  |  |  |  |  |
|                                                                                                    |                                                |  |  |  |  |  |  |  |
| Der Standort des Besuchers soll per GPS geortet werden.                                                                                                    | Ausschneiden<br>Ж                              |  |  |  |  |  |  |  |
|                                                                                                    | Ga<br>Kopieren                                 |  |  |  |  |  |  |  |
|                                                                                                    | P<br>Einfügen                                  |  |  |  |  |  |  |  |
| $\sim$                                                                                                    | Zeichen<br>A                                   |  |  |  |  |  |  |  |
|                                                                                                    | 歸<br>Absatz                                    |  |  |  |  |  |  |  |
| m                                                                                                    | 這<br>Nummerierung und Aufzählungszeichen       |  |  |  |  |  |  |  |
|                                                                                                    | 2,<br>Hyperlink                                |  |  |  |  |  |  |  |
| ₩                                                                                                    | 道<br>Nachschlagen                              |  |  |  |  |  |  |  |
|                                                                                                    | Synonyme<br>▶                                  |  |  |  |  |  |  |  |
| <b>M</b>                                                                                                    | $a_{\mathbf{k}}^2$<br>Übersetzen               |  |  |  |  |  |  |  |
|                                                                                                    | Text mit ähnlicher Formatierung markieren      |  |  |  |  |  |  |  |
| w                                                                                                    | Neue Anforderung in in-Step anlegen<br>$\circ$ |  |  |  |  |  |  |  |
| 日医明日<br>m.<br>≣ 53                                                                                                    |                                                |  |  |  |  |  |  |  |
| MAK AND ERW UB Deutsch (Sc<br>ßИ<br>1/1<br>Sp <sub>1</sub><br>Ab <sub>1</sub><br>Bei 2.4 cm Ze 1<br>Seite 1                                                                                         |                                                |  |  |  |  |  |  |  |

**Abb. 14.** Erfassen einer Anforderung aus einem Microsoft Word-Dokument